IBM Marketing Operations Version 9 Release 1 October 25, 2013

# Upgrade Guide

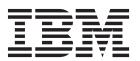

# **Contents**

| Chapter 1. Upgrade overview 1                                                       | Marketing Operations   umoConfiguration                                                                                                    |
|-------------------------------------------------------------------------------------|----------------------------------------------------------------------------------------------------|
| Upgrade Roadmap 1                                                                   | attachmentFolders                                                                                                    |
| How the installers work 2                                                           | Marketing Operations   umoConfiguration   Email 39                                                                                                    |
| Modes of installation                                                               | Marketing Operations   umoConfiguration                                                                                                    |
| Sample response files                                                               | markup                                                                                                    |
| Marketing Operations documentation and help 4                                       | Marketing Operations   umoConfiguration   grid 41                                                                                                    |
|                                                                                     | Marketing Operations   umoConfiguration   workflow                                                                                                    |
| Chapter 2. Planning the Marketing                                                   | workflow                                                                                                    |
| Operations upgrade 5                                                                | integrationServices                                                                                                    |
| Prerequisites                                                                       | Marketing Operations   umoConfiguration                                                                                                    |
| Upgrade prerequisites for all IBM EMM products 7                                    | campaignIntegration                                                                                                    |
| Running database query for cleanup 7                                                | Marketing Operations   umoConfiguration                                                                                                    |
| Error logs and warning messages 8                                                   | reports                                                                                                    |
| Upgrade with existing campaign projects or requests 8                               | Marketing Operations   umoConfiguration                                                                                                    |
| Marketing Operations data source information                                        | invoiceRollup 45                                                                                                    |
| worksheet                                                                           | Marketing Operations   umoConfiguration                                                                                                    |
| Oboutes O. He aveding Maytesting                                                    | database                                                                                                    |
| Chapter 3. Upgrading Marketing                                                      | Marketing Operations   umoConfiguration                                                                                                    |
| Operations                                                                          | listingPages                                                                                                    |
| Backing up the system before you upgrade 11                                         | Marketing Operations   umoConfiguration                                                                                                    |
| Running the installer and updating the                                              | objectCodeLocking 50                                                                                                    |
| configuration properties                                                            | Marketing Operations   umoConfiguration   thumbnailGeneration                                                                                                    |
| Upgrade your database manually                                                      | Marketing Operations   umoConfiguration                                                                                                    |
| Deploying the upgraded web application and running the upgrade processes            | Scheduler   intraDay                                                                                                    |
| Verifying the Marketing Operations upgrade 14                                       | Marketing Operations   umoConfiguration                                                                                                    |
| Restoring trigger procedures                                                        | Scheduler   daily                                                                                                    |
| Upgrading Marketing Operations in a clustered                                       | Marketing Operations   umoConfiguration                                                                                                    |
| environment                                                                         | Notifications                                                                                                    |
|                                                                                     | Marketing Operations   umoConfiguration                                                                                                    |
| Chapter 4. Deploying IBM Marketing                                                  | Notifications   Email                                                                                                    |
| Operations                                                                          | Marketing Operations   umoConfiguration                                                                                                    |
| Deploying Marketing Operations on Websphere 17                                      | Notifications   project                                                                                                    |
| Deploying the WAR or EAR file                                                       | Marketing Operations   umoConfiguration                                                                                                    |
| Defining settings for cookies                                                       | Notifications   projectRequest                                                                                                    |
| Defining EAR module settings 19                                                     | Marketing Operations   umoConfiguration                                                                                                    |
| Deploying Marketing Operations on WebLogic 20                                       | Notifications   program                                                                                                    |
|                                                                                     | Marketing Operations   umoConfiguration   Notifications   marketingObject                                                                                                    |
| Chapter 5. Uninstalling Marketing                                                   | Marketing Operations   umoConfiguration                                                                                                    |
| Operations                                                                          | Notifications   approval                                                                                                    |
|                                                                                     | Marketing Operations   umoConfiguration                                                                                                    |
| Chapter 6. The configTool utility 23                                                | Notifications   asset 61                                                                                                    |
| onapter of the comigroof atmity 20                                                  | Marketing Operations   umoConfiguration                                                                                                    |
| Chanter 7 IBM Marketing Operations                                                  | Notifications   invoice                                                                                                    |
| Chapter 7. IBM Marketing Operations                                                 |                                                                                                    |
| configuration properties                                                            | Before you contact IBM technical                                                                                                    |
| Marketing Operations                                                                | support 63                                                                                                    |
| Marketing Operations   navigation                                                   | - Provide the second second se |
| Marketing Operations   about                                                        | Notices                                                                                                    |
| Marketing Operations   umoConfiguration 30  Marketing Operations   umoConfiguration | Trademarks                                                                                                    |
| Approvals                                                                           | Privacy Policy and Terms of Use Considerations                                                                                                    |
| Marketing Operations   umoConfiguration                                             | Time, I only and Terms of Ose Considerations 0/                                                                                                    |
| templates                                                                           |                                                                                                    |
|                                                                                     |                                                                                                    |

# Chapter 1. Upgrade overview

An upgrade of Marketing Operations is complete when you upgrade, configure, and deploy Marketing Operations. The Marketing Operations Upgrade Guide provides detailed information about upgrading, configuring, and deploying Marketing Operations.

Use the Upgrade Roadmap section to obtain a broad understanding about using the Marketing Operations Upgrade Guide.

# **Upgrade Roadmap**

Use the upgrade roadmap to quickly find the information that you need for upgrading Marketing Operations.

You can use the following Table 1table to scan the tasks that must be completed for upgrading Marketing Operations:

Table 1. Marketing Operations upgrade roadmap

| Topic                                                             | Information                                                           |
|-------------------------------------------------------------------|-----------------------------------------------------------------------|
| Chapter 1, "Upgrade overview"                                     | This topic provides the following information:                        |
|                                                                   | "How the installers work" on page 2                                   |
|                                                                   | "Modes of installation" on page 3                                     |
|                                                                   | "Marketing Operations documentation<br>and help" on page 4            |
| Chapter 2, "Planning the Marketing Operations upgrade," on page 5 | This topic provides the following information:                        |
|                                                                   | • "Prerequisites" on page 5                                           |
|                                                                   | "Upgrade prerequisites for all IBM EMM products" on page 7            |
|                                                                   | "Error logs and warning messages" on<br>page 8                        |
|                                                                   | "Marketing Operations data source<br>information worksheet" on page 8 |

Table 1. Marketing Operations upgrade roadmap (continued)

| Topic                                                       | Information                                                                                   |
|-------------------------------------------------------------|-----------------------------------------------------------------------------------------------|
| Chapter 3, "Upgrading Marketing Operations," on page 11     | This topic provides the following information:                                                |
|                                                             | "Backing up the system before you upgrade" on page 11                                         |
|                                                             | • "Running the installer and updating the configuration properties" on page 11                |
|                                                             | "Upgrade your database manually" on<br>page 12                                                |
|                                                             | • "Deploying the upgraded web application<br>and running the upgrade processes" on<br>page 13 |
|                                                             | "Verifying the Marketing Operations upgrade" on page 14                                       |
|                                                             | • "Restoring trigger procedures" on page 14                                                   |
|                                                             | • "Upgrade with existing campaign projects or requests" on page 8                             |
|                                                             | "Upgrading Marketing Operations in a clustered environment" on page 15                        |
| Chapter 4, "Deploying IBM Marketing Operations," on page 17 | This topic provides the following information:                                                |
|                                                             | "Deploying Marketing Operations on<br>Websphere" on page 17                                   |
|                                                             | "Deploying Marketing Operations on<br>WebLogic" on page 20                                    |
| Chapter 5, "Uninstalling Marketing Operations," on page 21  | This topic provides the information about how to uninstall Marketing Operations.              |
| The config tool utility                                     | Read more about the Config tool utilities in Marketing Operations.                            |

# How the installers work

You must use the suite installer and the product installer when you install any IBM® EMM product. For example, for installing Marketing Operations, you must use the IBM EMM suite installer and the IBM Marketing Operations installer.

Make sure that you use the following guidelines before you use the IBM EMM suite installer and the product installer:

- The suite installer and the product installer must be in the same directory on the computer where you want to install the product. When multiple versions of a product installer are present in the directory with the master installer, the master installer always shows the latest version of the product on the IBM EMM Products screen in the installation wizard.
- If you are planning to install a patch immediately after you install an IBM EMM
  product, make sure that the patch installer is in the same directory as that of the
  suite and product installers.
- The default top-level directory for IBM EMM installations is /IBM/EMM for UNIX
  or C:\IBM\EMM for Windows. However, you can change the directory during
  installation.

# Modes of installation

The IBM EMM suite installer can run in one of the following modes: GUI mode, console mode, or silent mode (also called the unattended mode). Select a mode that suits your requirements when you install Marketing Operations.

#### **GUI** mode

Use the GUI mode for Windows or the X Window System mode for UNIX to install Marketing Operations by using the graphical user interface.

#### Console mode

Use the console mode to install Marketing Operations by using the command-line window.

**Note:** To display the Installer screens correctly in console mode, configure your terminal software to support UTF-8 character encoding. Other character encoding, such as ANSI, will not render the text correctly, and some information will not be readable.

#### Silent mode

Use the silent or unattended mode to install Marketing Operations multiple times. The silent mode uses response files for installation, and does not require user input during the installation process.

# Sample response files

You must create response files to set up a silent installation of Marketing Operations. You can use sample response files to create your response files. The sample response files are included with the installers in the ResponseFiles compressed archive.

The following table provides information about sample response files:

Table 2. Description of sample response files

| Sample response file                                                                       | Description                                                                                                    |
|--------------------------------------------------------------------------------------------|----------------------------------------------------------------------------------------------------|
| installer.properties                                                                       | The sample response file for the IBM EMM master installer.                                                                     |
| <pre>installer_product intials and product version number.properties</pre>                 | The sample response file for the Marketing Operations installer.                                                               |
|                                                                                            | For example, installer_ucn.n.n.properties is the response file of the Campaign installer, where n.n.n.n is the version number. |
| <pre>installer_report pack initials, product initials, and version number.properties</pre> | The sample response file for the reports pack installer.                                                                       |
|                                                                                            | For example, installer_urpc.properties is the response file of the Campaign reports pack installer.                            |

# Marketing Operations documentation and help

The following table describes the various tasks in the installation of Marketing Operations. The **Documentation** column contains names of documents where you can find more information about the tasks.

Table 3. Get up and running

| Task                                                                                        | Documentation                                                                                                    |
|---------------------------------------------------------------------------------------------|----------------------------------------------------------------------------------------------------|
| View a list of new features, known issues, and workaround                                   | IBM Marketing Operations Release Notes®                                                                               |
| Install or upgrade Marketing Operations and deploy the Marketing Operations web application | One of the following guides:  • IBM Marketing Operations Installation Guide  • IBM Marketing Operations Upgrade Guide |

The following tables describes administrative tasks in Marketing Operations. The **Documentation** column contains names of documents where you can find more information about the tasks.

Table 4. Configure and use Marketing Operations

| Task                                                                                           | Documentation                                     |
|------------------------------------------------------------------------------------------------|---------------------------------------------------|
| <ul><li> Set up and configure the system for users</li><li> Adjust security settings</li></ul> | IBM Marketing Operations Administrator's<br>Guide |
| Map tables, define offer templates and custom attributes                                       |                                                   |
| Run utilities and perform maintenance                                                          |                                                   |
| Create and deploy marketing campaigns     Analyze campaign results                             | IBM Marketing Operations User's Guide             |

The following tables contains information about Online Help and obtaining PDFs for Marketing Operations. The **Instructions** column describes how to open Online Help and access documentation for the Marketing Operations.

Table 5. Getting help

| Task             | Instructions                                                                                                    |
|------------------|----------------------------------------------------------------------------------------------------|
| Open online help | <ol> <li>Choose Help &gt; Help for this page to open a context-sensitive help topic.</li> <li>Click the Show Navigation icon in the</li> </ol> |
|                  | help window to display the full help.                                                                                                    |
| Obtain PDFs      | Use either of the following methods:                                                                                                    |
|                  | • Choose <b>Help &gt; Product Documentation</b> to access Marketing Operations PDFs.                                                           |
|                  | Choose Help > All IBM EMM Suite     Documentation to access all available     documentation.                                                   |
| Get support      | Go to http://www.ibm.com/support and click <b>Support &amp; downloads</b> to access the IBM Support Portal.                                    |

# Chapter 2. Planning the Marketing Operations upgrade

For upgrading to Marketing Operations 9.1 version, you must check from which version you are upgrading. Upgrade scenarios are based on the current version of the Marketing Operations.

Use the following guidelines for upgrading Marketing Operations.

Table 6. Supported upgrade paths for Marketing Operations 9.1

| Source version | Upgrade path                                                                                                    |
|----------------|----------------------------------------------------------------------------------------------------|
| 9.0            | Upgrade your installation to version 9.1 as described in the upgrade guide.                                        |
| 8.x.x          | Upgrade your installation to version 9.1 as described in the upgrade guide.                                        |
| 7.5.x          | You must upgrade to Marketing Operations 8.5.0 before you can upgrade to Marketing Operations 9.0.0.               |
|                | For information about upgrading to version 8.5.0, see the <i>IBM Marketing Operations 8.5 Installation Guide</i> . |

# **Prerequisites**

Before you install or upgrade any IBM EMM product, you must ensure that your computer complies with all the prerequisite software and hardware.

# System requirements

For information about system requirements, see the *Recommended Software Environments and Minimum System Requirements* guide.

### **Network domain requirements**

The IBM EMM products that are installed as a suite must be installed on the same network domain to comply with the browser restrictions that are designed to limit the security risks that can occur with cross-site scripting.

### JVM requirements

IBM EMM applications within a suite must be deployed on a dedicated Java virtual machine (JVM). IBM EMM products customize the JVM that is used by the web application server. If you encounter errors that are related to the JVM, you must create an Oracle WebLogic or WebSphere domain that is dedicated to the IBM EMM products.

### **Knowledge requirements**

To install IBM EMM products, you must have a thorough knowledge of the environment in which the products are installed. This knowledge includes knowledge about operating systems, databases, and web application servers.

# Internet browser settings

Make sure that your internet browser complies with the following settings:

- The browser must not cache web pages.
- The browser must not block pop-up windows.

### **Access permissions**

Verify that you have the following network permissions to complete the installation tasks:

- · Administration access for all necessary databases
- Read and write access to the relevant directory and subdirectories for the operating system account that you use to run the web application server and IBM EMM components
- Write permission for all files that you must edit
- Write permission for all directories where you must save a file, such as the installation directory and backup directory if you are upgrading
- · Appropriate read/write/execute permissions to run the installer

Verify that you have the administrative password for your web application server.

For UNIX, all installer files for IBM products must have full permissions, for example, rwxr-xr-x.

#### JAVA HOME environment variable

If a **JAVA\_HOME** environment variable is defined on the computer where you install an IBM EMM product, verify that the variable points to a supported version of JRE. For information about system requirements, see the *Recommended Software Environments and Minimum System Requirements* guide.

Make sure that the JAVA\_HOME environment variable points to JRE 1.6. If the JAVA\_HOME environment variable points to an incorrect JRE, you must clear the JAVA\_HOME variable before you run the IBM EMM installers.

You can clear the <code>JAVA\_HOME</code> environment variable by using one of the following methods:

- Windows: In a command window, enter **set JAVA\_HOME=** (leave empty) and press Enter.
- UNIX: In the terminal, enter export JAVA HOME= (leave empty) and press Enter.

export JAVA\_HOME= (leave empty)

After the environment variable is cleared, the IBM EMM installers use the JRE that is bundled with the installers. You can reset the environment variable after the installation is complete.

#### Marketing Platform requirement

You must install Marketing Platform before you install any IBM EMM products. For each group of products that work together, you must install Marketing Platform only once. Each product installer checks whether the required products are installed. If your product or version is not registered with Marketing Platform, a message prompts you to install or upgrade Marketing Platform before you

proceed with your installation. Marketing Platform must be deployed and running before you can set any properties on the **Settings** > **Configuration** page.

# Upgrade prerequisites for all IBM EMM products

Meet all requirements for permissions, operating system, and knowledge correctly before you upgrade Marketing Operations to ensure a seamless upgrade experience.

#### Removing response files generated by previous installations

If you are upgrading from a version before 8.6.0, you must delete the response files that are generated by previous Marketing Operations installations. Old response files are not compatible with the 8.6.0 and later installers.

Failure to remove old response files can result in having incorrect data pre-filled in installer fields when the installer is run, or in the installer failing to install some files or skipping configuration steps.

The IBM response file is named installer.properties.

The response files for each product are named installer\_productversion.properties.

The installer creates response files in the directory that you specify during installation. The default location is the home directory of the user.

# User account requirement for UNIX

On UNIX, the user account that installed the product must complete the upgrade, otherwise the installer fails to detect a previous installation.

### 32-bit to 64-bit version upgrades

If you are moving from a 32-bit to a 64-bit version of Marketing Operations, ensure that you complete the following tasks:

- Ensure that the database client libraries for your product data sources are 64-bit.
- Ensure that all relevant library paths, for example startup or environment scripts, correctly reference the 64-bit versions of your database drivers.

# Running database query for cleanup

Before you upgrade Marketing Operations, run the database query to remove duplicate project request ids, if any.

Run the query in your database and remove all the results return by this query to ensure the successful upgrade of Marketing Operations.

Complete the following steps to run the database query for cleanup:

- 1. Open your database console that has Marketing Operations system tables.
- 2. Enter the following query:

```
SELECT proj_request_id, count(proj_request_id) num
FROM uap_projects
WHERE proj_request_id in (SELECT project_id FROM uap_projects WHERE
state_code = 'ACCEPTED')
group by proj_request_id
having count(proj request id) > 1"
```

3. The query returns project request ids that are duplicate. If the rows are not deleted, the upgrade to Marketing Operations 9.1 fails.

# Error logs and warning messages

When you upgrade, the system logs the messages that are produced during the process. View the log files to see any informational or error messages that occurred during upgrade.

For reference, you can find the log files with these messages in the following files and database tables.

- <IBM\_EMM\_Home>/IBM\_EMM\_Installer\_Install<date\_time>.log
- <MarketingOperations\_Home>/MarketingOperations\_Install\_<date\_time>.log
- <Platform Home>/Platform Install<date time>.log
- <uSER\_HOME>/IBM\_EMM\_Installer\_stdout.log
- <uSER\_HOME>/IBM\_EMM\_Installer\_stderr.log
- <USER HOME>/Platform stdout.log
- <USER HOME>/Platform stderr.log
- <USER HOME>/MarketingOperations stdout.log
- < USER\_HOME > / MarketingOperations\_stderr.log

# Upgrade with existing campaign projects or requests

If you upgrade Marketing Operations system that is integrated with Campaign and you have existing campaign projects without corresponding linked campaigns, create the linked campaigns before you upgrade to Marketing Operations. Likewise, if you have existing project requests for campaign projects, accept or reject the requests before you upgrade to Marketing Operations.

If you do not link them before you upgrade, then when you attempt to create the campaigns for these projects or accept the requests after the system is upgraded, the campaigns are not linked properly to the Marketing Operations projects.

# Marketing Operations data source information worksheet

Use the Marketing Operations installation worksheet to gather information about the Marketing Operations database and about other IBM EMM products that are required for the installation of Marketing Operations.

Table 7. Data source information worksheet

| Item                          | Value  |
|-------------------------------|--------|
| Data source type              |        |
| Data source name              |        |
| Data source account user name |        |
| Data source account password  |        |
| JNDI name                     | plands |

Table 7. Data source information worksheet (continued)

| Item                    | Value |
|-------------------------|-------|
| Path to the JDBC driver |       |

# **Chapter 3. Upgrading Marketing Operations**

To upgrade Marketing Operations, you back up your existing installation, ensure that Marketing Platform is upgraded and running, run the installer, restore any trigger procedures, deploy the upgraded applications, and then run some post-deployment processes.

**Note:** Note that older versions of Marketing Operations were named Affinium Plan. All versions are now referred to as Marketing Operations in the guide.

# Backing up the system before you upgrade

Take a back up of your system before you start the upgrade process. If the upgrade fails, you can restore the last version of Marketing Operations.

Complete the following steps to back up the system:

- 1. Undeploy your existing version of Marketing Operations.
- 2. Back up all files and directories in your existing installation folder.

**Note:** If you have modified the sample trigger procedures or the procedure\_plugins.xml file, you must restore files from the backup after upgrading to avoid losing trigger procedures. The files you must restore are in the /devkits/integration/examples/src/procedure folder.

3. Back up the database that holds your Marketing Operations system tables.

# Running the installer and updating the configuration properties

Before you run the installer, ensure that you have the appropriate database connection information for both the Marketing Platform database and the Marketing Operations database.

Complete the following steps to run the installer and update configuration properties:

- 1. Run the IBM installer and specify your existing installation directory as the installation directory to use. For more information, see "How the installers work" on page 2.
  - The installer detects that you have an earlier version installed and runs in upgrade mode.
- 2. Follow the instructions in the installation wizard.

**Note:** Note that the installer can upgrade the database automatically. If your company policy does not permit you to use this feature, select the **Manual database setup** option and then run the scripts manually after installing the software and before deploying the web application.

3. When the installer finishes, log in to the upgraded Marketing Platform application. Select **Settings > Configuration**. Review the properties in the Marketing Operations categories and set or change any parameters that are new for the current version of Marketing Operations.

# Upgrade your database manually

The IBM installer can upgrade the Marketing Operations database during the upgrade process. Use the database setup utility, umodbsetup, to upgrade the tables manually if your company policy doesn't allow you to upgrade the database.

The umodbsetup utility does one of the following actions:

- Option 1: Upgrades the system tables in the Marketing Operations database and populates the tables with required default data.
- Option 2: Outputs the database upgrade and population scripts to a file that you or your database administrator can then run in your own database client.

### Configuring environment variables

Before you run the umodbsetup, complete the following steps to configure the environment variables properly:

- 1. From the <IBM EMM Home>\<MarketingOperations Home>\tools\bin directory, locate and open the setenv file in a text editor.
- 2. Verify that the JAVA\_HOME variable indicates the correct directory for your installation of Java<sup>™</sup>, and that the JDBC drivers are the first entry for the DBDRIVER\_CLASSPATH variable. For more information about setting the environment variable, see the Marketing Operations Installation Guide.
- 3. Save and close the file.
- 4. From the <IBM EMM Home>\<MarketingOperations\_Home>\tools\bin directory, locate and open the umo jdbc.properties file.
- 5. Set values for the following parameters:
  - umo driver.classname
  - umo data source.url
  - umo data source.login
  - umo data source.password
- 6. Save and close the file.

### Database setup utility

From a command prompt or UNIX shell, navigate to the <IBM EMM Home>\ <MarketingOperations Home>\tools\bin directory. Run the umodbsetup utility and provide appropriate input for the parameters required for your situation.

For example, the following command runs an upgrade, sets the locale to en\_US, and sets the logging level to medium:

```
./umodbsetup.sh -t upgrade -L en US -1 medium
```

The following is the description of all the possible variables for the utility:

Table 8. Variables for the umodbsetup.sh utility

| Variable | Description                                                                                                    |
|----------|----------------------------------------------------------------------------------------------------|
| -b       | For upgrades only. Identifies the base version of the database that you are attempting to upgrade.                                                                                                    |
|          | By default, the utility detects the version of the database you are upgrading. However, if an earlier attempt to upgrade the database failed in some way, the version may have been updated even though the upgrade failed. When you have corrected the problem and run the utility again, you use this variable with the -f variable to specify the correct base version. |
|          | For example, -f -b 9.0.0.0                                                                                                    |
| -f       | For upgrades only. Instructs the utility to use the base version specified by the -b variable, overriding the base version it may detect in the database. See the description of the -b variable.                                                                                                    |
| -h       | Provides help for the utility.                                                                                                    |
| -1       | Records the output from the actions that the umodbsetup utility performs in the umo-tools.log file. This file is located in the <ibm_emm_home>\<marketingoperations_home>\tools\logs directory. This variable specifies the logging level.</marketingoperations_home></ibm_emm_home>                                                                                       |
|          | You can set the logging level to high, medium, or low.                                                                                                    |
| -L       | Sets the default Locale for the installation. For example, use -L de_DE for a German installation.                                                                                                    |
|          | The valid entries for locales include de_DE, en_GB, en_US, es_ES, fr_FR, it_IT, ja_JP, ko_KR, pt_BR, ru_RU, and zh_CN.                                                                                                    |
| -m       | Outputs the scripts to a file in the <ibm_emm_home>\ <marketingoperations_home>\tools directory, which you can then run manually. Use this option if there is a reason you need to run scripts from your own database client application. When you use this variable, the umodbsetup tool does not run the script.</marketingoperations_home></ibm_emm_home>               |
| -t       | Type of database installation. Valid values are full and upgrade. For example, -t full                                                                                                    |
| -V       | Verbose.                                                                                                    |

### Running database scripts manually, if necessary

If you used the -m variable to output the scripts so you can run them from your own database client application, run the scripts now.

Do not deploy the plan.war file before you upgrade and populate the system tables.

# Deploying the upgraded web application and running the upgrade processes

You must deploy the upgraded web applications to the web application server. After you deploy the web applications, you can start the upgrade process.

**Note:** If your Marketing Operations is integrated with Campaign, verify that Campaign is upgraded and running before you proceed.

- 1. Deploy Marketing Operations in your web application server as described in Chapter 4, "Deploying IBM Marketing Operations," on page 17.
- 2. Restart the application server.
- 3. When the application is running, log in and verify that the upgrade worked properly. Select **Settings > Configuration** and verify that **Marketing Operations** is in the list on the left. Then expand the **Marketing Operations** section and verify that the **umoConfiguration** category is in the list.
- 4. Select Settings > Marketing Operations Settings.
- Scroll down and click Marketing Operations Upgrade. A list of upgrade
  processes displays. These processes change the configuration of the application
  by upgrading database tables and the files that store site-specific
  customizations.
  - For information about an upgrade process, click **Help** next to that process.
- 6. To run the selected processes, click Upgrade.

# **Verifying the Marketing Operations upgrade**

You must upgrade and deploy the Marketing Platform before you upgrade Marketing Operations.

Complete the following steps to verify the upgrade:

- 1. Review the log files in the WAS\_Profile\_Home/logs/server1 directory for error messages. The message "UAPContext Init failed" indicates that the upgrade did not complete successfully.
- 2. Use Internet Explorer or another supported browser to access the IBM EMM URL.
- 3. Navigate to different Marketing Operations features, including the asset file.
- 4. Create instances of different Marketing Operations objects, including plans, programs, projects, and your own custom marketing object types.
- 5. Select Settings > Marketing Operations Settings > Template Configuration and then click Validate Templates.
- 6. If your installation customizes Marketing Operations with the application programming interface, verify that your customizations are not affected by compatibility issues.
- 7. If you use trigger procedures, restore them.

# **Restoring trigger procedures**

You can restore trigger procedures after you upgrade the Marketing Operations application.

Complete the following steps to restore the trigger procedures:

- Restore the procedures and the procedure\_plugins.xml file from the backup you made earlier. Put them in the default location for the files: </!BM\_EMM\_Home>\<MarketingOperations\_Home>\devkits\integration\examples\ src\procedure
- 2. If necessary, rebuild the integration services procedures using the build file located in the <IBM\_EMM\_Home>\<MarketingOperations\_Home>\devkits\ integration\examples\build directory under your Marketing Operations installation.

- 3. Update the following parameters on the **Settings > Configuration > Marketing Operations > umoConfiguration > attachmentFolders** page. Set the values to point to the directories you created in the previous step.
  - Set graphicalRefUploadDir to <IBM\_EMM\_Home>\<MarketingOperations\_Home>\
    graphicalrefimages
  - Set templateImageDir to <IBM\_EMM\_Home>\<MarketingOperations\_Home>\
    images
  - Set recentDataDir to <IBM\_EMM\_Home>\<MarketingOperations\_Home>\
    recentdata
  - Set workingAreaDir to <IBM\_EMM\_Home>\<MarketingOperations\_Home>\umotemp

# **Upgrading Marketing Operations in a clustered environment**

Use the following guidelines when you upgrade multiple instances of Marketing Operations in a clustered environment:

- Undeploy all of the instances of Marketing Operations.
- Follow the directions in this chapter to upgrade.
- Use your web application server's automatic deployment features to deploy the EAR file in your cluster.

# **Chapter 4. Deploying IBM Marketing Operations**

You can deploy the web application by either including the Marketing Operations in an EAR file or by deploying the WAR file.

Use following guidelines to deploy Marketing Operations:

- If you created an EAR file after you ran the installer and your EAR file includes any other IBM products, you must follow all the deployment guidelines detailed in the individual install guides for the products included in the EAR file in addition to those listed in this chapter.
- Consult your web application server documentation for details about things such as how to use the Administration console.

# **Deploying Marketing Operations on Websphere**

You can deploy the Marketing Operations application from a WAR file or an EAR file on the WebSphere Application Server (WAS).

Consider the following points before you deploy Marketing Operations on Websphere:

- Verify that your version of WebSphere meets the requirements that are described in the *Recommended Software Environments and Minimum System Requirements* document, including any necessary fix packs or upgrades.
- You use the WebSphere Integrated Solutions console to configure your WebSphere Application Server. The steps that follow provide guidance for setting specific controls.

**Note:** Different versions of WebSphere Application Server present user interface controls in varying sequences and with alternative labels.

Complete the following steps to set up the environment for deploying Marketing Operations:

- 1. Define a custom property: On the **Application servers** > **<servers** > **Web container** > **Custom properties** form, click **New** and enter following values:
  - Name:com.ibm.ws.webcontainer.invokefilterscompatibility
  - Value: true
- Create the JDBC provider: On the Resources > JDBC > JDBC providers form, click New. Complete the Create a new JDBC provider wizard, including the following fields:
  - a. For Implementation type, select Connection pool data source.
  - b. Specify the native library path of the database driver JAR file on your server. For example, db2jcc4.jar/ojdbc6.jar/sqljdbc4.jar.
- 3. Create the data source: On the **Resources** > **JDBC** > **Data sources** form, click **New**. Complete the Create a data source wizard by completing the following actions:
  - a. Specify a data source name.
  - b. For JNDI name, enter plands.
  - c. Select the JDBC provider that you created in step 2.
  - d. Specify the database name and server name.

- e. For Mapping-configuration alias select WSLogin.
- 4. Define custom properties for the data source: On the JDBC providers > <database provider> > Data sources > Custom properties form click New to add two properties:

• Name: user

• Value: <user\_name>

Name: password

Value: <password>

•

If your Marketing Operations system tables are in DB2<sup>®</sup>, locate the resultSetHoldability property and set its value to 1. If this property does not exist, add it.

- 5. Configure the JVM: On the **Application servers** > **<server>** > **Process definition** > **Java Virtual Machine** form, identify the Classpath then add the following entries as Generic JVM arguments, separated by a space:
  - -Dplan.home=<IBM\_EMM\_Home>\<MarketingOperations\_Home> where <IBM\_EMM\_Home> is the path to the top-level IBM directory and <MarketingOperations\_Home> is the path to the directory where you installed Marketing Operations. Typically this path is IBM EMM/MarketingOperations.
  - -Dclient.encoding.override=UTF-8

# Deploying the WAR or EAR file

When you deploy a new enterprise application, the WebSphere Integrated Solutions Console presents a series of forms. The steps that follow provide guidance for setting specific controls on these forms. Different versions of WebSphere can present controls in another sequence or with other labels.

Complete the following steps to deploy the WAR or EAR file:

- 1. Select Applications > New Application > New Enterprise Application.
- 2. On the initial form, select **Remote** file system and then **Browse** to the plan.war file or your EAR file.
- 3. On the next Preparing for the Application Installation window:
  - · Select Detailed.
  - Select Generate Default Bindings.
  - Select Override existing bindings.
- 4. On the Select Installation Options window, complete the following actions:
  - Select Precompile JavaServer Pages files.
  - For **Application name**, enter plan.
  - Select Override class reloading settings for Web and EJB modules.
  - For **Reload interval in seconds**, enter an integer such as 4.
- 5. On the Map Modules to Servers window, select the **Module**. If you deployed an EAR, select every WAR file.
- 6. On the Provide Options to Compile JSPs window, select the **Web module**. If you deployed an EAR, select every WAR file.
- 7. Set the **JDK Source Level** to 16.
- 8. On the JSP reloading options for Web modules form, select **JSP enable class** reloading and for **JSP reload interval in seconds** enter 5.
- 9. On the Map shared libraries window, select the **Application** and the **Module**.

- 10. On the Map shared library relationships window, select the **Application** and the **Module**.
- 11. On the Map resource references to resources window, select the module and for **Target Resource JNDI Name** enter plands.
- 12. On the Map context roots for Web modules window, for **Context Root** enter /plan.
- 13. Review and save your settings.

## **Defining class loader policy**

Class loader policy defines how the application is configured on WAS. You must change some of the default settings on WAS before you deploy Marketing Operations.

Complete the following steps to define the class loader policy:

- 1. On the Enterprise Applications > plan > Class loader, select Override class reloading settings for Web and EJB modules.
- 2. For Class loader order, select Classes loaded with local class loader first (parent last).
- 3. For WAR class loader policy, select Single class loader for application.
- 4. Click **Apply** and **Save Settings**.

# **Defining settings for cookies**

You must define and set settings for cookies by using **Session Management** option on the **Websphere Enterprise Applications**.

Complete the following steps to define the settings for cookies:

- 1. Go to the Enterprise Applications > plan > Session management.
- 2. Select Override session management.
- 3. Select Enable cookies.
- 4. Click **Apply**, then go to the **Enterprise Applications** > *plan* > **Session** management > **Cookies**.
- 5. Change the Marketing Operations **Cookie name** from JSESSIONID to UMOSESSIONID.
- 6. Click Apply and Save Settings.

# **Defining EAR module settings**

If you deployed an EAR file, you must define settings for the individual WAR files that are contained by the EAR files.

Complete the following steps to define EAR file module settings:

- 1. Go to **Enterprise Applications** and select the EAR file.
- 2. On the **Manage Modules** form, select one of the WAR files; for example, Mkt0ps.war.
- 3. On the Enterprise Applications > EAR > Manage Modules > WAR form, complete the following substeps:
  - a. Set Starting weight to 10000.
  - b. For Class loader order, select Classes loaded with application class loader first.
- 4. On the Enterprise Applications > EAR > Manage Modules > WAR > Session management, select Enable cookies.

- 5. On the Enterprise Applications > EAR > Manage Modules > WAR > Session Management > Cookies, complete the following steps:
  - a. Set the Cookie name to CMPJSESSIONID.
  - b. For the Cookie maximum age, select Current browser session.
- 6. On the Enterprise Applications > EAR > Manage Modules > WAR > Session management, enter the following information:
  - a. Select Allow overflow.
  - b. For Maximum in-memory sessions, enter 1000.
  - c. For Session timeout, select Set timeout and enter 30.
- 7. Define the same settings for each of the other WAR files, including unica.war and plan.war.

**Note:** If the Campaign.war file also exists in the EAR file and you plan to integrate Marketing Operations with Campaign, define the same settings for the Campaign.war file.

# **Deploying Marketing Operations on WebLogic**

Use the following guidelines for deploying Marketing Operations on WebLogic.

- IBM EMM products customize the JVM used by WebLogic. You might create a WebLogic instance dedicated to IBM EMM products if you encounter JVM-related errors.
- Do not install more than one Marketing Operations application under the same WebLogic domain.
- Verify that the Software Developement Kit (SDK) selected for the WebLogic domain you are using is the Sun SDK by looking in the startup script (startWebLogic.cmd) for the JAVA\_VENDOR variable. It should be set to JAVA\_VENDOR=Sun. If it is set to JAVA\_VENDOR=BEA, JRockit has been selected. JRockit is not supported. To change the selected SDK, refer to the WebLogic documentation.

Complete the following steps to deploy Marketing Operations to WebLogic:

- 1. If your operating system is AIX®, extract the Marketing Operations WAR file, delete the xercesImpl.jar file from WEB\_INF/lib directory, and recreate the WAR file. If the installer combined products in an EAR file, you must first extract that file to obtain the WAR file, and you must recreate the EAR file.
- 2. If you are configuring WebLogic to use the IIS plug-in, review the WebLogic documentation to determine whether you have additional requirements.
- 3. From the bin directory under your WebLogic domain directory, locate and open the setDomainEnv script in a text editor. Scroll to the JAVA\_OPTIONS property, and add the following entries. Use a space to separate entries.
  - -Dplan.home=<IBM\_EMM\_Home>\<MarketingOperations\_Home>
     Where <IBM\_EMM\_Home> is the path to the top-level IBM directory and 
     <MarketingOperations\_Home> is the path to the directory where you installed Marketing Operations. Typically this directory is IBM\_EMM/MarketingOperations.
  - -Dfile.encoding=UTF-8
- 4. Save and close the file.
- 5. Restart WebLogic.
- 6. Deploy Marketing Operations as a web application module: select plan.war.
- 7. Start the deployed web application.

# **Chapter 5. Uninstalling Marketing Operations**

Run the Marketing Operations uninstaller to uninstall Marketing Operations. When you run the Marketing Operations uninstaller, the files that were created during the installation process are removed. For example, files such as configuration files, installer registry information, and user data are removed from the computer.

When you install IBM EMM products, an uninstaller is included in the Uninstall\_Product directory, where Product is the name of your IBM product. On Windows, an entry is also added to the **Add or Remove Programs** list in the Control Panel.

If you manually remove the files in your installation directory instead of running the uninstaller, the result might be an incomplete installation if you later reinstall an IBM product in the same location. After uninstalling a product, its database is not removed. The uninstaller only removes default files that are created during installation. Any file that is created or generated after installation is not removed.

**Note:** On UNIX, the same user account that installed Marketing Operations must run the uninstaller.

Complete the following tasks to uninstall Marketing Operations:

- 1. If you have deployed the Marketing Operations web application, undeploy the web application from WebSphere or WebLogic.
- 2. Shut down WebSphere or WebLogic.
- 3. Stop the processes that are related to Marketing Operations.
- 4. If the ddl directory exists in the product installation directory, run the scripts that are provided in the ddl directory to drop tables from the system table database.
- 5. Complete one of the following steps to uninstall Marketing Operations:
  - Double-click the Marketing Operations uninstaller that exists in the Uninstall\_Product directory. The uninstaller runs in the mode in which you installed Marketing Operations.
  - In a command-line window, navigate to the directory where the uninstaller exists, and run the following command to uninstall Marketing Operations by using the console mode:

#### Uninstall\_Product -i console

• In a command-line window, navigate to the directory where the uninstaller exists, and run the following command to uninstall Marketing Operations by using the silent mode:

#### Uninstall\_Product -i silent

When you uninstall Marketing Operations by using the silent mode, the uninstallation process does not present any dialogs for user interaction.

**Note:** If you do not specify an option for uninstalling Marketing Operations, the Marketing Operations uninstaller runs in the mode in which Marketing Operations is installed.

# Chapter 6. The configTool utility

The properties and values on the Configuration page are stored in the system tables. You can use the configTool utility to import and export configuration settings to and from the system tables.

# When to use configTool

You might want to use configTool for the following reasons.

- To import partition and data source templates that are supplied with Campaign, which you can then modify and duplicate by using the Configuration page.
- To register (import configuration properties for) IBM EMM products, if the product installer is unable to add the properties to the database automatically.
- To export an XML version of configuration settings for backup or to import into a different installation of IBM EMM.
- To delete categories that do not have the **Delete Category** link. You do this by using configTool to export your configuration, then manually deleting the XML that creates the category, and by using configTool to import the edited XML.

Important: This utility modifies the usm\_configuration and usm\_configuration\_values tables in the Marketing Platform system table database, which contains the configuration properties and their values. For best results, either create backup copies of these tables, or export your existing configurations by using configTool and back up the resulting file so you have a way to restore your configuration if you make an error when you use configTool to import.

# **Syntax**

```
configTool -d -p "elementPath" [-o]
configTool -i -p "parent ElementPath" -f importFile [-o]
configTool -x -p "elementPath" -f exportFile
configTool -vp -p "elementPath" -f importFile [-d]
configTool -r productName -f registrationFile [-o] configTool -u
productName
```

#### Commands

```
-d -p "elementPath" [o]
```

Delete configuration properties and their settings, specifying a path in the configuration property hierarchy.

The element path must use the internal names of categories and properties. You can obtain them by going to the Configuration page, selecting the wanted category or property, and looking at the path that is displayed in parentheses in the right pane. Delimit a path in the configuration property hierarchy by using the | character, and surround the path with double quotation marks.

Note the following.

- Only categories and properties within an application can be deleted by using this command, not whole applications. Use the -u command to unregister a whole application.
- To delete categories that do not have the **Delete Category** link on the Configuration page, use the -o option.

When you use -d with the -vp command, the configTool deletes any child nodes in the path you specify if those nodes are not included in the XML file you specify.

#### -i -p "parentElementPath" -f importFile [o]

Import configuration properties and their settings from a specified XML file.

To import, you specify a path to the parent element under which you want to import your categories. The configTool utility imports properties under the category you specify in the path.

You can add categories at any level below the top level, but you cannot add a category at same level as the top category.

The parent element path must use the internal names of categories and properties. You can obtain them by going to the Configuration page, selecting the required category or property, and looking at the path that is displayed in parentheses in the right pane. Delimit a path in the configuration property hierarchy by using the character, and surround the path with double quotation marks.

You can specify an import file location relative to the tools/bin directory or you can specify a full directory path. If you specify a relative path or no path, configTool first looks for the file relative to the tools/bin directory.

By default, this command does not overwrite an existing category, but you can use the -o option to force an overwrite.

#### -x -p "elementPath" -f exportFile

Export configuration properties and their settings to an XML file with a specified name.

You can export all configuration properties or limit the export to a specific category by specifying a path in the configuration property hierarchy.

The element path must use the internal names of categories and properties, which you can obtain by going to the Configuration page, selecting the wanted category or property, and looking at the path that is displayed in parentheses in the right pane. Delimit a path in the configuration property hierarchy by using the character, and surround the path with double quotation marks.

You can specify an export file location relative to the current directory or you can specify a full directory path. If the file specification does not contain a separator (/ on UNIX, / or \ on Windows), configTool writes the file to the tools/bin directory under your Marketing Platform installation. If you do not provide the xml extension, configTool adds it.

#### -vp -p "elementPath" -f importFile [-d]

This command is used mainly in manual upgrades, to import configuration properties. If you applied a fix pack that contains a new configuration property, and you then upgrade, importing a configuration file as part of a manual upgrade process can override values that were set when the fix pack was applied. The -vp command ensures that the import does not override previously set configuration values.

**Important:** After you use the configTool utility with the -vp option, you must restart the web application server on which Marketing Platform is deployed so the changes are applied.

When you use -d with the -vp command, the configTool deletes any child nodes in the path you specify if those nodes are not included in the XML file you specify.

#### -r productName -f registrationFile

Register the application. The registration file location can be relative to the tools/bin directory or can be a full path. By default, this command does not overwrite an existing configuration, but you can use the -o option to force an overwrite. The *productName* parameter must be one of those names that are listed above.

Note the following.

- When you use the -r command, the registration file must have <application> as the first tag in the XML.
  - Other files can be provided with your product that you can use to insert configuration properties into the Marketing Platform database. For these files, use the -i command. Only the file that has the <application> tag as the first tag can be used with the -r command.
- The registration file for the Marketing Platform is named Manager\_config.xml, and the first tag is <Suite>. To register this file on a new installation, use the populateDb utility, or rerun the Marketing Platform installer as described in the IBM Marketing Platform Installation Guide.
- After the initial installation, to re-register products other than the Marketing Platform, use configTool with the -r command and -o to overwrite the existing properties.

The configTool utility uses product names as parameters with the commands that register and unregister products. With the 8.5.0 release of IBM EMM, many product names changed. However, the names that are recognized by configTool did not change. The valid product names for use with configTool are listed below, along with the current names of the products.

Table 9. Product names for configTool registration and unregistration

| Product name          | Name used in configTool |
|-----------------------|-------------------------|
| Marketing Platform    | Manager                 |
| Campaign              | Campaign                |
| Distributed Marketing | Collaborate             |
| eMessage              | emessage                |
| Interact              | interact                |
| Contact Optimization  | Optimize                |
| Marketing Operations  | Plan                    |

Table 9. Product names for configTool registration and unregistration (continued)

| Product name                                                           | Name used in configTool |
|------------------------------------------------------------------------|-------------------------|
| CustomerInsight                                                        | Insight                 |
| Digital Analytics for On Premises                                      | NetInsight              |
| Opportunity Detection                                                  | Detect                  |
| Leads                                                                  | Leads                   |
| Interaction History                                                    | InteractionHistory      |
| Attribution Modeler                                                    | AttributionModeler      |
| IBM SPSS® Modeler Advantage Enterprise<br>Marketing Management Edition | SPSS                    |
| Digital Analytics                                                      | Coremetrics             |

#### -u productName

Unregister an application that is specified by *productName*. You do not have to include a path to the product category; the product name is sufficient, and it is required. The process removes all properties and configuration settings for the product.

### **Options**

-0

When used with -i or -r, it overwrites an existing category or product registration (node).

When used with -d, you can delete a category (node) that does not have the **Delete Category** link on the Configuration page.

### **Examples**

- Import configuration settings from a file named Product\_config.xml in the conf directory under the Marketing Platform installation.
  - configTool -i -p "Affinium" -f Product\_config.xml
- Export an existing Campaign partition (complete with data source entries), save it to a file named partitionTemplate.xml, and store it in the default tools/bin directory under the Marketing Platform installation.
  - $configTool -x -p \ "Affinium | Campaign | partitions | partition1" -f partitionTemplate.xml$
- Manually register an application named productName, by using a file named app\_config.xml in the default tools/bin directory under the Marketing Platform installation, and force it to overwrite an existing registration of this application. configTool -r product Name -f app config.xml -o
- Unregister an application named productName. configTool -u productName

# **Chapter 7. IBM Marketing Operations configuration properties**

This section describes the IBM Marketing Operations configuration properties on the **Settings > Configuration** page.

# **Marketing Operations**

### supportedLocales

#### Description

Specifies the locales available in your installation of IBM Marketing Operations. List only the locales that you are actually using. Each locale you list uses memory on the server. The amount of memory used depends on the size and number of templates.

If you add locales after the initial installation or upgrade, you must run the upgrade servlets again. See upgrade documentation for details.

If you change this value, you must stop and restart your Marketing Operations deployment before the change takes effect.

#### Default value

en\_US

#### defaultLocale

#### Description

Specifies the supported locale in which you want IBM Marketing Operations to display for all users, unless explicitly overridden for specific users by Marketing Operations administrators.

If you change this value, you must stop and restart your Marketing Operations deployment before the change takes effect.

#### Default value

en\_US

# **Marketing Operations | navigation**

### welcomePageURI

#### Description

The Uniform Resource Identifier of the IBM Marketing Operations index page. This value is used internally by IBM EMM applications. Changes to this value are not recommended.

#### Default value

affiniumPlan.jsp?cat=projectlist

# projectDetailpageURI

#### Description

The Uniform Resource Identifier of the IBM Marketing Operations detail page. This value is used internally by IBM EMM applications. Changes to this value are not recommended.

#### Default value

blank

#### seedName

#### Description

Used internally by IBM EMM applications. Changes to this value are not recommended.

#### Default value

Plan

## type

### Description

Used internally by IBM EMM applications. Changes to this value are not recommended.

#### Default value

Plan

# httpPort

#### Description

The port number that is used by the application server for connections to the IBM Marketing Operations application.

#### Default value

7001

### httpsPort

### Description

The port number that is used by the application server for secure connections to the IBM Marketing Operations application.

#### Default value

7001

#### serverURL

#### Description

The URL of the IBM Marketing Operations installation. Accepts locators with either the HTTP or HTTPS protocol.

#### Default value

http://<server>:<port>/plan

# logoutURL

#### Description

Used internally. Changes to this value are not recommended.

IBM Marketing Platform uses this value to call the logout handler of each registered application if the user clicks the logout link in suite.

#### Default value

/uapsysservlet?cat=sysmodules&func=logout

### displayName

### Description

Used internally.

#### Default value

Marketing Operations

# Marketing Operations | about

The **Marketing Operations > about** configuration properties list information about your IBM Marketing Operations installation. You cannot edit these properties.

# displayName

#### Description

The display name of the product.

Value

**IBM Marketing Operations** 

#### releaseNumber

#### Description

The currently installed release.

Value

<version>.<release>.<modification>

### copyright

#### Description

The copyright year.

Value

<year>

#### os

#### Description

The operating system on which IBM Marketing Operations is installed.

**Value** <operating system and version>

#### java

### Description

The current version of Java.

Value <version>

#### support

### Description

Read documentation and place service requests.

Value

http://www-947.ibm.com/support/entry/portal/open\_service\_request

# appServer

### Description

The address of the application server on which IBM Marketing Operations is installed.

Value

<IP address>

# otherString

Description

Value

blank

# Marketing Operations | umoConfiguration

### serverType

### Description

Application Server Type. Used for Calendar export.

Valid values

WEBLOGIC or WEBSPHERE

Default value

<server type>

### usermanagerSyncTime

#### Description

Time in milliseconds to between scheduled synchronizations with IBM Marketing Platform.

#### Default value

10800000 (milliseconds: 3 hours)

#### firstMonthInFiscalYear

#### Description

Set to the month that you would like your account fiscal year to begin. The Summary tab for the account contains a view-only table which lists budget information by month for the fiscal years of the account. The first month in this table is determined by this parameter.

January is represented by 0. To have your fiscal year to begin in April, set **firstMonthInFiscalYear** to 3.

#### Valid values

Integers 0 to 11

#### Default value

0

#### maximumItemsToBeRetainedInRecentVisits

#### Description

The maximum number of links to recently visited pages to display on the **Recent** menu.

#### Default value

10 (links)

### maxLimitForTitleString

#### Description

The maximum number of characters that can display in a page title. If titles are longer than the specified number, IBM Marketing Operations clips them.

#### Default value

40 (characters)

# maximumLimitForBulkUploadItems

#### Description

The maximum number of attachments you can upload at the same time.

#### Default value

5 (attachments)

### workingDaysCalculation

#### Description

Controls how IBM Marketing Operations calculates durations.

#### Valid values

- bus: Business days only, includes working days only. Does not include weekends and days off.
- wkd: Business days + Weekends, includes working days and weekends. Does not include days off.
- off: Business days + Days off, includes all working days and days off. Does not include weekends.
- all: includes all days in the calendar.

#### Default value

all

# validateAllWizardSteps

### Description

When creating a program, project, or request with the wizard, IBM Marketing Operations automatically validates that the required fields on

the current page have values. This parameter controls whether Marketing Operations validates the required fields on all pages (tabs) when a user clicks Finish.

#### Valid values

- True: Marketing Operations checks the required fields on pages that the user did not visit (except workflow, tracking, and attachments). If a required field is blank, the wizard opens that page and displays an error message.
- False: Marketing Operations does not validate required fields on pages the user did not visit.

#### Default value

True

## enableRevisionHistoryPrompt

#### Description

Ensures that users are prompted to add change comments when saving a project/request or approval.

#### Valid values

True | False

#### Default value

False

#### useForecastDatesInTaskCalendar

#### Description

Specifies the type of dates used when displaying tasks in calendar view.

#### Valid values

- True: uses forecast and actual dates to display tasks.
- False: uses target dates to display tasks.

#### Default value

False

### copyRequestProjectCode

#### Description

Controls whether you want to carry the Project Code (PID) over from a request to a project. If you set this parameter to False, the project and the request use different codes.

#### Valid values

True | False

#### Default value

True

# projectTemplateMonthlyView

#### Description

Controls whether the monthly view is allowed in the workflow for a project template.

#### Valid values

True | False

#### Default value

False

## disableAssignmentForUnassignedReviewers

#### Description

Specifies how work is assigned by role for approvals. The disableAssignmentForUnassignedReviewers parameter controls the behavior of Assign work by Role on the People tab for assignment of approvers in workflow approvals.

#### Valid values

- True: unassigned reviewers in the People tab are not added to the approval as new steps.
  - Append option: The existing, owner-assigned approvers without an assigned role do not change. New approver steps are not added even if the People tab has reviewers with the role "unassigned."
  - Replace option: The existing owner assigned approvers without a role are replaced with a blank. New approver steps would not be added even if the people tab has reviewers with the role "unassigned."
- False: unassigned reviewers are added to the approval.
  - Append option: All reviewers without a role are appended to the approval as reviewers if the approval has owner assigned steps without defined roles.
  - Replace Option: The existing approvers of approvals are replaced with the unassigned approvers in the People tab.

#### Default value

False

## enableApplicationLevelCaching

## Description

Indicates whether application-level caching is enabled or not. For best results in a clustered environment on which multicasting of caching messages is not enabled, consider turning off application level caching for Marketing Operations.

#### Valid values

True | False

#### Default value

True

#### customAccessLevelEnabled

## Description

Determines whether you use custom access levels (project roles) in IBM Marketing Operations.

#### Valid values

- True: user access to projects and requests is evaluated according to Object Access Levels and Custom Access Levels (project roles), and tab security is enabled for custom tabs.
- False: user access to projects and requests is evaluated only according to Object Access Levels (object implicit roles), and tab security is turned off for custom tabs.

#### Default value

True

## enableUniqueldsAcrossTemplatizableObjects

## Description

Determines whether you use unique internal IDs for all of the objects created from templates, including programs, projects, plans, and invoices.

#### Valid values

- True enables unique internal IDs across all objects created from templates. This configuration simplifies cross-object reporting by allowing the system to use the same table for different object types.
- False disables unique internal IDs across all objects created from templates.

#### Default value

True

#### **FMEnabled**

#### Description

Enables and disables the Financial Management Module, which determines whether the Accounts, Invoices, and Budget tabs appear in the product.

#### Valid values

True | False

## Default value

False

## **FMProjVendorEnabled**

#### Description

Parameter used to show/hide vendor column for project line items.

#### Valid values

True | False

#### Default value

False

## **FMPrgmVendorEnabled**

## Description

Parameter used to show/hide vendor column for program line items.

#### Valid values

True | False

#### Default value

False

# Marketing Operations | umoConfiguration | Approvals specifyDenyReasons

## Description

Enables a customizable list of reasons for denying an approval. When enabled, administrators populate the Approval Deny Reasons list with options, then associate deny reasons with each workflow template and each project template that defines a workflow. Users who deny an approval, or an item within an approval, are required to select one of these predefined reasons.

## Valid values

True | False

#### Default value

False

## Marketing Operations | umoConfiguration | templates

**Important:** Changes to the default values supplied for these parameters are not recommended.

## templatesDir

#### Description

Identifies the directory that contains all of your project template definitions, which are stored in XML files.

Use a fully qualified path.

## Default value

<IBM\_EMM\_Home>/<MarketingOperations\_Home>/templates

## assetTemplatesFile

#### Description

The XML file that defines the templates for assets. This file must be in the directory that is specified by **templatesDir**.

#### Default value

asset templates.xml

## planTemplatesFile

#### Description

The XML file that defines the templates for plans. This file must be in the directory that is specified by **templatesDir**.

#### Default value

plan templates.xml

## programTemplatesFile

## Description

The XML file that defines the templates for programs. This file must be in the directory that is specified by **templatesDir**.

#### Default value

program\_templates.xml

## projectTemplatesFile

#### Description

The XML file that defines the templates for projects. This file must be in the directory that is specified by **templatesDir**.

#### Default value

project templates.xml

## invoiceTemplatesFile

## Description

The XML file that defines the templates for invoices. This file must be in the directory that is specified by **templatesDir**.

#### Default value

invoice templates.xml

## componentTemplatesFile

#### Description

The XML file that defines the templates for custom marketing object types. This file must be in the directory that is specified by **templatesDir**.

#### Default value

component\_templates.xml

## metricsTemplateFile

#### Description

The XML file that defines the templates for metrics. This file must be in the directory that is specified by **templatesDir**.

#### Default value

metric\_definition.xml

## teamTemplatesFile

## Description

The XML file that defines the templates for teams. This file must be in the directory that is specified by **templatesDir**.

#### Default value

team\_templates.xml

## offerTemplatesFile

## Description

The XML file that defines the templates for offers. This file must be in the directory that is specified by **templatesDir**.

#### Default value

uap\_sys\_default\_offer\_comp\_type\_templates.xml

# Marketing Operations | umoConfiguration | attachmentFolders uploadDir

## Description

The upload directory where attachments for projects are stored.

#### Default value

<MarketingOperations\_Home>/projectattachments

## planUploadDir

#### Description

The upload directory where attachments for plans are stored.

#### Default value

<MarketingOperations\_Home>/planattachments

## programUploadDir

## Description

The upload directory where attachments for programs are stored.

#### Default value

<MarketingOperations\_Home>/programattachments

## componentUploadDir

#### Description

The upload directory where attachments for marketing objects are stored.

#### Default value

<MarketingOperations\_Home>/componentattachments

## taskUploadDir

#### Description

The upload directory where attachments for tasks are stored.

## Default value

<MarketingOperations\_Home>/taskattachments

## approvalUploadDir

## Description

The upload directory where approval items are stored.

#### Default value

<MarketingOperations\_Home>/approvalitems

## assetUploadDir

#### Description

The upload directory where assets are stored.

#### Default value

<MarketingOperations\_Home>/assets

## accountUploadDir

## Description

The upload directory where attachments for accounts are stored.

#### Default value

<MarketingOperations Home>/accountattachments

## invoiceUploadDir

## Description

The upload directory where attachments for invoices are stored.

#### Default value

<MarketingOperations Home>/invoiceattachments

## graphicalRefUploadDir

#### Description

The upload directory where attribute images are stored.

#### Default value

<MarketingOperations\_Home>/graphicalrefimages

## templatelmageDir

## Description

The upload directory where template images are stored.

#### Default value

<MarketingOperations\_Home>/images

#### recentDataDir

## Description

The temporary directory that stores the recent data (serialized) for each user.

#### Default value

<MarketingOperations Home>/recentdata

## workingAreaDir

## Description

The temporary directory that stores CSV files that are uploaded during grid imports.

#### Default value

<MarketingOperations Home>/umotemp

## managedListDir

## Description

The upload directory where managed list definitions are stored.

#### Default value

<MarketingOperations Home>/managedList

# Marketing Operations | umoConfiguration | Email

## notifyEMailMonitorJavaMailHost

## Description

Optional string that specifies either the DNS host name of the email notifications mail server or its dot-formatted IP address. Set to the machine name or IP address of your SMTP server.

This parameter is necessary if you have not provided IBM Marketing Operations with an existing JavaMail session that uses the session parameter above and the delegate is marked "Complete."

#### Default value

[CHANGE-ME]

## notifyDefaultSenderEmailAddress

## Description

Set to a valid email address. The system sends email messages to this address when there is no valid email address available to send the notification email messages.

#### Default value

[CHANGE-ME]

## notifySenderAddressOverride

#### Description

Use this parameter to specify a standard value for the REPLY-TO and FROM email addresses for notifications. By default, these addresses are populated with the email address of the event owner.

#### Default value

blank

## Marketing Operations | umoConfiguration | markup

IBM Marketing Operations provides markup tools for making comments on attachments. You can use either Adobe Acrobat markup or native Marketing Operations markup. Use the properties in this category to configure which option to use.

## markupServerType

### Description

Determines which markup option to use.

#### Valid values

- SOAP enables users to edit and view markups in PDF documents. Adobe
  Acrobat Professional is required for markups. If specified, users cannot
  view markups made previously in a web browser with the native
  Marketing Operations method.
  - If you specify SOAP, you must also configure the markupServerURL and useCustomMarkup parameters.
- MCM enables the native Marketing Operations markup method that allows users to edit and view markups in a web browser. If specified, users cannot edit or view markups made previously in a PDF with Adobe Acrobat.
- If blank, the markup function is disabled and the View/Add Markup link does not appear.

#### Default value

MCM

## markupServerURL

## Description

Dependent on markupServerType = SOAP.

Set to the URL for the computer that hosts the markup server, including the number of the port the web application server uses for listening. The URL must contain the fully qualified host name.

Accepts locators with either the HTTP or HTTPS protocol.

#### Default value

http://<server>:<port>/plan/services/collabService?wsdl

## useCustomMarkup

## Description

Determines whether Windows users can send and receive markup comments using the **Acrobat Send Receive Comments** button.

#### Valid values

True: Windows users can use only the Acrobat Send Receive Comments
button to send and receive markup comments. The
UMO\_Markup\_Collaboration.js file must be available in the javascripts
folder of the client-side Acrobat installation.

Dependent on markupServerType = SOAP.

 False: Windows users can use only the Marketing Operations custom Send Comments button to send and receive markup comments. They cannot use the Acrobat button and must configure Acrobat to enable the IBM Marketing OperationsComments toolbar. For more information about reviewing PDF files, see the IBM Marketing Operations User's Guide.

#### Default value

True

## instantMarkupFileConversion

## Description

If True, IBM Marketing Operations converts PDF attachments to images as soon as they are uploaded, rather than doing this conversion the first time a user opens the item for markup.

#### Valid values

True | False

#### Default value

False

## Marketing Operations | umoConfiguration | grid

## gridmaxrow

## Description

An optional integer to define the maximum number of rows to be retrieved in grids. The default, -1, retrieves all rows.

#### Default value

-1

#### reloadRuleFile

## Description

An optional boolean parameter that indicates whether the grid validation plug-in needs to be reloaded or not.

## Valid values

True | False

#### Default value

True

## gridDataValidationClass

#### Description

An optional parameter to specify custom grid data validation class. If not specified, the default, the built in plug-in is used for grid data validation.

#### Default value

blank

## tvcDataImportFieldDelimiterCSV

#### Description

Delimiter to use to parse data imported into a grid. Default is comma (,).

#### Default value

, (comma)

## maximumFileSizeToImportCSVFile

#### Description

Represents the maximum file size in MB that can be uploaded while importing comma-separated data for TVC.

#### Default value

0 (unlimited)

## maximumRowsToBeDisplayedPerPageInGridView

## Description

Specifies the number of rows to display per page in grid view.

#### Valid values

positive integers

#### Default value

100

## griddataxsd

## Description

Name of grid data XSD file.

#### Default value

griddataschema.xsd

## gridpluginxsd

## Description

Name of grid plug-ins XSD file.

#### Default value

gridplugin.xsd

## gridrulesxsd

#### Description

Name of grid rules XSD file.

#### Default value

gridrules.xsd

# Marketing Operations | umoConfiguration | workflow

## hideDetailedDateTime

#### Description

Optional show/hide parameter for detailed date time in the tasks page.

#### Valid values

True | False

#### Default value

False

## daysInPastRecentTask

## Description

This parameter determines how long tasks are considered "recent." If the task is "active" and started less than this number of days ago, or the Target End Date of the task is between today and this number of days in the past, the task displays as a recent task.

#### Valid values

positive integers

#### Default value

14 (days)

## daysInFutureUpcomingTasks

## Description

This parameter determines how many days in the future to look for upcoming tasks. If the task starts in the next **daysInFutureUpcomingTasks** or does not end before the current date, it is an upcoming task.

#### Valid values

positive integers

#### Default value

14 (days)

## beginningOfDay

## Description

Begin hour of the working day. This parameter is used to calculate the datetimes in workflow using fractional durations.

#### Valid values

integers from 0 to 12

## Default value

9 (9 AM)

## numberOfHoursPerDay

#### Description

Number of hours per day. This parameter is used to calculate the datetimes in workflow using fractional durations.

#### Valid values

integers from 1 to 24

#### Default value

8 (hours)

#### mileStoneRowBGColor

## Description

Defines the background color for workflow tasks. To specify the value, insert the # character before the six-character Hex code for the color. For example, #0099CC.

#### Default value

#DDDDDD

# Marketing Operations | umoConfiguration | integrationServices enableIntegrationServices

## Description

Enables and disables the Integration Services module that can be used by third-party users to access IBM Marketing Operations functionality using web services and triggers.

#### Valid values

True | False

#### Default value

False

## integrationProcedureDefinitionPath

## Description

Optional full file path to the custom procedure definition XML file.

#### Default value

<IBM EMM Home>/<MarketingOperations Home>/devkits/integration/ examples/src/procedure/procedure-plugins.xml

## integrationProcedureClasspathURL

## Description

URL to the class path for custom procedures.

#### Default value

file:///<IBM EMM Home>/<MarketingOperations Home>/devkits/ integration/examples/classes/

# Marketing Operations | umoConfiguration | campaignIntegration defaultCampaignPartition

#### Description

When IBM Marketing Operations is integrated with IBM Campaign, this parameter specifies the default Campaign partition if the campaign-partition-id is not defined in the project template.

#### Default value

partition1

#### webServiceTimeoutInMilliseconds

#### Description

Added for Web Service integration API calls. This parameter is used as a timeout for web services API calls.

#### Default value

1800000 milliseconds (30 minutes)

## Marketing Operations | umoConfiguration | reports

## reportsAnalysisSectionHome

#### Description

Indicates the home directory for the Analysis Section reports.

#### Default value

/content/folder[@name='Affinium Plan']

## reportsAnalysisTabHome

## Description

Indicates the home directory for the Analysis Tab reports.

#### Default value

/content/folder[@name='Affinium Plan - Object Specific Reports']

## cacheListOfReports

## Description

This parameter enables caching of a list of reports on object instance's analysis page.

#### Valid values

True | False

#### Default value

False

# Marketing Operations | umoConfiguration | invoiceRollup

## invoiceRollupMode

## Description

Specifies how rollups occur. Acceptable values follow.

#### Valid values

- immediate: rollups occur every time that an invoice is marked PAID.
- schedule: rollups occur on a scheduled basis.

If this parameter is set to schedule, the system uses the following parameters to determine when rollups occur.

- invoiceRollupScheduledStartTime
- invoiceRollupScheduledPollPeriod

#### Default value

immediate

## invoiceRollupScheduledStartTime

### Description

If **invoiceRollupMode** is schedule, this parameter is used as follows.

- If this parameter contains a value (for example, 11:00 pm), that value is the start time for the schedule to start.
- If this parameter is undefined, the rollup schedule starts when the server starts.

If **invoiceRollupMode** is immediate, this parameter is not used.

#### Default value

11:00 pm

## invoiceRollupScheduledPollPeriod

## Description

If **invoiceRollupMode** is schedule, this parameter specifies the poll period in seconds for rollup to occur.

If **invoiceRollupMode** is immediate, this parameter is not used.

#### Default value

3600 (1 hour)

## Marketing Operations | umoConfiguration | database

## fileName

#### Description

Path to file for loading data sources using JNDI lookup.

#### Default value

plan\_datasources.xml

### sqlServerSchemaName

#### Description

Specifies the database schema to use. This parameter applies only if you are using SQL Server for your IBM Marketing Operations database.

#### Default value

dbo

## db2ServerSchemaName

**Important:** Changes to the default value supplied for this parameter are not recommended.

#### Description

Used internally by IBM EMM applications.

#### Default value

blank

#### thresholdForUseOfSubSelects

### Description

Specifies the number of records beyond which a subquery should be used in the IN clause of SQL (for listing pages) instead of the actual entity IDs in the IN clause. Setting this parameter improves performance for IBM Marketing Operations installations that have a lot of application data. As a best practice, do not change this value unless you encounter performance issues. If this parameter is missing or commented out, the database behaves as if the threshold is set to a large value.

#### Default value

3000 (records)

## commonDataAccessLayerFetchSize

## Description

This parameter specifies resultset fetch size for certain performance sensitive, critical queries.

#### Default value

0

## commonDataAccessLayerMaxResultSetSize

#### Description

This parameter specifies maximum resultset size for certain performance sensitive, critical queries.

### Default value

-1

## useDBSortForAllList

#### Description

This parameter is used to configure ALL IBM Marketing Operations List Handlers. Use another **useDBSortFor<module>List** parameter to override the paging behavior of a particular list.

#### Valid values

- True: get one page of list data from the database at a time.
- False: cache all list data.

#### Default value

True

#### useDBSortForPlanList

#### Description

This parameter is used to configure the Plan List Handler.

#### Valid values

- True: get one page of list data from the database at a time.
- False: cache all list data.

#### Default value

True

## useDBSortForProjectList

### Description

This parameter is used to configure the Project List Handler.

## Valid values

- True: get one page of list data from the database at a time.
- False: cache all list data.

#### Default value

True

## useDBSortForTaskList

## Description

This parameter is used to configure the Task List Handler.

#### Valid values

- True: get one page of list data from the database at a time.
- False: cache all list data.

#### Default value

True

## useDBSortForProgramList

#### Description

This parameter is used to configure the Program List Handler.

#### Valid values

- True: get one page of list data from the database at a time.
- False: cache all list data.

#### Default value

True

## useDBSortForApprovalList

#### Description

This parameter is used to configure the Approval List Handler.

#### Valid values

- True: get one page of list data from the database at a time.
- False: cache all list data.

#### Default value

True

#### useDBSortForInvoiceList

#### Description

This parameter is used to configure the Invoice List Handler.

#### Valid values

- True: get one page of list data from the database at a time.
- False: cache all list data.

#### Default value

True

## useDBSortForAlerts

#### Description

This parameter is used to configure the Alerts List Handler.

#### Valid values

- True: get one page of list data from the database at a time.
- False: cache all list data.

#### Default value

True

## Marketing Operations | umoConfiguration | listingPages

## **listItemsPerPage**

## Description

Specifies how many items (rows) are displayed in one list page. This value should be greater than 0.

#### Default value

10

## **IistPageGroupSize**

#### Description

Specifies the size of visible page numbers in the list navigator in the list page. For example, pages 1-5 is a page group. This value should be greater than 0.

#### Default value

5

## maximumItemsToBeDisplayedInCalendar

### Description

The maximum number of objects (plans, programs, projects, or tasks) the system displays on calendars. Use this parameter to limit the number of objects that display when users select the calendar view. The number 0 indicates that there is no restriction.

#### Default value

0

## **listDisplayShowAll**

#### Description

Display "Show All" link on listing pages.

#### Default value

False

#### Valid Values

True | False

# Marketing Operations | umoConfiguration | objectCodeLocking enablePersistentObjectLock

#### Description

This parameter must be set to True if IBM Marketing Operations is deployed in a clustered environment. The object lock information is persistent in the database.

#### Valid values

True | False

#### Default value

False

## **lockProjectCode**

#### Description

Determines whether users can edit the Project Code or PID on the Summary tab of a project.

#### Valid values

- True: enables locking.
- False: disables locking.

#### Default value

True

## lockProgramCode

## Description

Determines whether users can edit the Program Code or PID on the Summary tab of a program.

#### Valid values

- True: enables locking.
- False: disables locking.

#### Default value

True

#### **lockPlanCode**

## Description

Determines whether users can edit the Plan Code or PID on the Plan Summary tab for a plan.

#### Valid values

- True: enables locking.
- False: disables locking.

#### Default value

True

## lockMarketingObjectCode

#### Description

Determines whether users can edit the Marketing Object Code or PID on the Summary tab of a marketing object.

#### Valid values

- True: enables locking.
- False: disables locking.

#### Default value

True

#### lockAssetCode

#### Description

Determines whether users can edit the Asset Code or PID on the Summary tab of an asset.

#### Valid values

- True: enables locking.
- False: disables locking.

#### Default value

True

# Marketing Operations | umoConfiguration | thumbnailGeneration trueTypeFontDir

#### Description

Specifies the directory where the True Type fonts are located. This parameter is required for thumbnail generation on non-Windows platforms that use Aspose. For Windows installations, this parameter is optional.

#### Default value

blank

#### coreThreadPoolSize

#### Description

Specifies the number of persistent threads kept in the thread pool for thumbnail generator threads.

## Default value

5

## maxThreadPoolSize

#### Description

Specifies the maximum number of threads allowed in the thread pool for thumbnail generator threads.

#### Default value

10

## threadKeepAliveTime

#### Description

Parameter to configure the keep-alive time for thumbnail generator threads.

#### Default value

60

## threadQueueSize

#### Description

Parameter to configure the thread queue size for thumbnail generator threads.

#### Default value

20

#### disableThumbnailGeneration

#### Description

Determines whether thumbnail images are generated for uploaded documents. A value of True enables thumbnail generation.

#### Default value

False

#### Valid values

True | False

## markuplmgQuality

## Description

Magnification or zoom factor to apply to the rendered page.

#### Default value

1

# Marketing Operations | umoConfiguration | Scheduler | intraDay schedulerPollPeriod

#### Description

Defines how frequently, in seconds, a batch job to calculate project health status runs each day.

**Note:** Only the daily batch job updates the project health status history, which is used by reports.

#### Default value

60 (seconds)

# Marketing Operations | umoConfiguration | Scheduler | daily schedulerStartTime

## Description

Defines the start time for a batch job that calculates project health status. This job also:

- Updates the project health status history that is used by reports.
- Initiates distribution of email notifications to users who subscribe to them.

**Note:** The system initiates this batch job only if the calculation is not already running. Define this parameter so that the job starts at a different time than the **intraDay** parameter, and at a time when users are not likely to request this calculation manually.

#### Default value

11:00 pm

# Marketing Operations | umoConfiguration | Notifications notifyPlanBaseURL

## Description

The URL for your IBM Marketing Operations deployment, including the host name and port number. Marketing Operations includes this URL in notifications that contain links to other information in Marketing Operations.

**Note:** Do not use "localhost" as a server name unless your mail client and IBM Marketing Operations server are running on same machine.

## Default value

http://<server>:<port>/plan/affiniumplan.jsp

## notifyDelegateClassName

#### Description

The fully qualified Java class name of the delegate implementation to be instantiated by the service. This class must implement the com.unicacorp.afc.service.IServiceImpl interface. Defaults to a local implementation if not specified.

#### Default value

blank

## notifyIsDelegateComplete

#### Description

Optional boolean string that indicates whether the delegate implementation is complete. Defaults to True if not specified.

#### Default value

True

## Valid Values

True | False

## notifyEventMonitorStartTime

## Description

Specifies when the event notification monitor process begins for the first time after IBM Marketing Operations starts. Format the value according to the short version of the java.text.DateFormat class for the current locale. For example, in US English locale, a valid string might be 11:45 pm.

#### Default value

blank (Immediately after Marketing Operations is started.)

## notifyEventMonitorPollPeriod

#### Description

Defines the approximate time, in seconds, for the event monitor to sleep between polls. Events accumulate in the event queue between polling periods; shorter polling periods process notifications sooner, but impose more system overhead. If you erase the default and leave the value blank, the poll period defaults to a short period, usually under a minute.

#### Default value

5 (seconds)

## notifyEventMonitorRemoveSize

## Description

Specifies the number of events to remove from the queue in one shot. The event monitor removes events from the event queue in the increments specified by this value until none are left.

**Note:** You can set this value to a number other than 1 to increase event processing performance. However, if the service host goes down before removed events are processed, there is a risk of event loss.

#### Default value

10

## alertCountRefreshPeriodInSeconds

#### Description

Specifies, in seconds, the system-wide alert count refresh period for the alerts count. This count displays near the top of the navigation bar after a user logs in.

**Note:** Changing the refresh period to poll faster can have performance implications in a multi-user environment.

#### Default value

180 (3 minutes)

# Marketing Operations | umoConfiguration | Notifications | Email notifyEMailMonitorStartTime

## Description

Specifies when the email monitor process runs for the first time after IBM Marketing Operations starts. Format the value according to the short version of the java.text.DateFormat class for the current locale. For example, in US English locale, a valid string might be 11:59 pm.

#### Default value

blank (Immediately after IBM Marketing Operations starts.)

## notifyEMailMonitorPollPeriod

#### Description

Defines the approximate time, in seconds, for the email monitor to sleep between polls.

**Note:** As with events, email messages accumulate in the queue between polling periods; shorter polling times send email messages sooner, but can increase system overhead.

#### Default value

60 (seconds)

## notifyEMailMonitorJavaMailSession

#### Description

JNDI name of an existing, initialized JavaMail Session to use for email notifications. If not specified and the delegate is marked Complete, then the JavaMail host parameter must be supplied so IBM Marketing Operations can create a session.

#### Default value

blank

## notifyEMailMonitorJavaMailProtocol

#### Description

Specifies the mail server transport protocol to use for email notifications.

#### Default value

smtp

## notifyEMailMonitorRemoveSize

#### Description

Specifies the number of email messages to remove from queue at one time. The email monitor continues to remove messages from the email queue incrementally until none remain.

**Note:** You can set this value to a number other than 1 to increase email processing performance. However, if the service host goes down before removed email messages are processed, there is a risk of message loss.

#### Default value

10 (messages)

## notifyEMailMonitorMaximumResends

#### Description

Specifies the maximum number of times the system attempts to send an email message that failed in the first attempt to send it. When a send fails, the email is put back into the queue until it reaches the maximum number of attempts allowed by this parameter.

For example, **notifyEMailMonitorPollPeriod** is set to poll every 60 seconds. Setting this **notifyEMailMonitorMaximumResends** property to 60 attempts causes the email monitor to try to resend a failed message once in each poll (that is, every minute), for up to one hour. A value of 1440 (24x60) causes the email monitor to try every minute for up to 24 hours.

#### Default value

1 (attempt)

## showUserNameInEmailNotificationTitle

#### Description

Specifies whether the IBM Marketing Operations notification and alert systems includes the user name in the **From** field of email notifications.

**Note:** This setting is applicable only to email messages sent by the notification and alert systems in IBM Marketing Operations.

### Valid values

- True: Marketing Operations appends the user name to the title of the message and displays both in the **From** field of the email
- False: Marketing Operations displays only the message title in the From field

#### Default value

False

## notifyEMailMonitorJavaMailDebug

#### Description

Specifies whether JavaMail debug mode is set.

#### Valid values

- True: enables JavaMail debug.
- False: disables debug tracing.

#### Default value

False

# Marketing Operations | umoConfiguration | Notifications | project notifyProjectAlarmMonitorStartTime

Description

Specifies when the project alarm monitors run for the first time after IBM Marketing Operations starts. Format the value according to the short version of the java.text.DateFormat class for the current locale. For example, in US English locale, a valid string might be 11:59 pm. If you erase the default and leave the value blank, this monitor starts immediately after you create it.

#### Default value

10:00 pm

## notifyProjectAlarmMonitorPollPeriod

#### Description

Defines the approximate time, in seconds, for the project and program alarm monitors to sleep between polls.

#### Default value

blank (60 seconds)

## notifyProjectAlarmMonitorScheduledStartCondition

## Description

Defines the number of days before the start date of a project for IBM Marketing Operations to send notifications to users.

**Note:** If this value is -1, then Marketing Operations does not send these notifications.

#### Default value

1 (day)

## notify Project Alarm Monitor Scheduled End Condition

#### Description

Defines the number of days before the end date of a project for IBM Marketing Operations to send end notifications to users.

**Note:** If this value is -1, then Marketing Operations does not send these notifications.

#### Default value

3 (days)

## notify Project Alarm Monitor Task Scheduled Start Condition

#### Description

Defines the number of days before the start date of a task for IBM Marketing Operations to send start notifications to users.

**Note:** If this value is -1, then Marketing Operations does not send these notifications.

#### Default value

1 (day)

## notifyProjectAlarmMonitorTaskScheduledEndCondition

### Description

Defines the number of days before the end date of a task for IBM Marketing Operations to send end notifications to users.

**Note:** If this value is -1, then Marketing Operations does not send these notifications.

#### Default value

3 (days)

## notifyProjectAlarmMonitorTaskLateCondition

## Description

Defines the number of days after the start date of a task for IBM Marketing Operations to send users notification that a task did not start.

**Note:** If this value is -1, then Marketing Operations does not send these notifications.

#### Default value

3 (days)

## notifyProjectAlarmMonitorTaskOverdueCondition

## Description

Defines the number of days after the end date of a task for IBM Marketing Operations to send users notification that a task did not finish.

**Note:** If this value is -1, then Marketing Operations does not send these notifications.

#### Default value

3 (days)

## notify Project Alarm Monitor Task Scheduled Milestone Condition

## Description

Defines the number of days before the start date of a milestone task for IBM Marketing Operations to send notifications.

**Note:** If this value is -1, then Marketing Operations does not send these notifications.

#### Default value

1 (day)

# Marketing Operations | umoConfiguration | Notifications | projectRequest

## notifyRequestAlarmMonitorLateCondition

Description

Defines the number of days for IBM Marketing Operations to send a notification that the request is late.

**Note:** If this value is -1, then Marketing Operations does not send these notifications.

#### Default value

3 (days)

## notifyRequestAlarmMonitorScheduledEndCondition

#### Description

Defines the number of days before the end date of a request for IBM Marketing Operations to send end notifications to users.

**Note:** If this value is -1, then Marketing Operations does not send these notifications.

#### Default value

1 (day)

# Marketing Operations | umoConfiguration | Notifications | program notifyProgramAlarmMonitorScheduledStartCondition

#### Description

Defines the number of days before the start date of a program that IBM Marketing Operations sends start notifications to users.

**Note:** If this value is -1, then Marketing Operations does not send these notifications.

#### Default value

1 (day)

## notifyProgramAlarmMonitorScheduledEndCondition

#### Description

Defines the number of days before the end date of a program thatIBM Marketing Operations sends end notifications to users.

**Note:** If this value is -1, then Marketing Operations does not send these notifications.

#### Default value

3 (days)

# Marketing Operations | umoConfiguration | Notifications | marketingObject

#### notifyComponentAlarmMonitorScheduledStartCondition

#### Description

Specifies the number of days before the start date of a marketing object for IBM Marketing Operations to send start notifications to users.

**Note:** If this value is -1, then Marketing Operations does not send these notifications.

#### Default value

1 (day)

## notifyComponentAlarmMonitorScheduledEndCondition

## Description

Specifies the number of days before the end date of a marketing object for IBM Marketing Operations to send end notifications to users.

**Note:** If this value is -1, then Marketing Operations does not send these notifications.

#### Default value

3 (days)

# Marketing Operations | umoConfiguration | Notifications | approval notifyApprovalAlarmMonitorStartTime

#### Description

Specifies when the approval alarm monitor begins processing for the first time after IBM Marketing Operations starts. Format the value according to the short version of the java.text.DateFormat class for the current locale. For example, in US English locale, a valid string might be 11:59 pm. If you delete the default and leave this value blank, the monitor starts immediately after it is created.

**Note:** For best results, configure the alarm monitors to start during off-peak hours and stagger their start times to spread out the data processing load.

#### Default value

9:00 pm

## notifyApprovalAlarmMonitorPollPeriod

#### Description

Specifies the approximate time, in seconds, for the approval alarm monitor to sleep between polls.

#### Default value

blank (60 seconds)

## notifyApprovalAlarmMonitorLateCondition

## Description

Specifies the number of days after the start date of an approval for the system to begin notifying users that the approval is late.

**Note:** If this value is -1, then Marketing Operations does not send these notifications.

#### Default value

3 (days)

## notifyApprovalAlarmMonitorScheduledEndCondition

#### Description

Specifies the number of days before the end date of an approval for the system to begin sending end notifications to users.

**Note:** If this value is -1, then Marketing Operations does not send these notifications.

#### Default value

1 (day)

# Marketing Operations | umoConfiguration | Notifications | asset notifyAssetAlarmMonitorStartTime

## Description

Specifies when the asset alarm monitor process runs for the first time after IBM Marketing Operations starts. Format the value according to the short version of the java.text.DateFormat class for the current locale. For example, in US English locale, a valid string might be 11:59 pm. If you delete the default and leave this value blank, the monitor starts immediately after it is created.

**Note:** For best results, configure the alarm monitors to start during off-peak hours and stagger their start times to spread out the data processing load.

#### Default value

11:00 pm

## notifyAssetAlarmMonitorPollPeriod

#### Description

Specifies the time, in seconds, for the asset alarm monitor to sleep between polls.

#### Default value

blank (60 seconds)

## notifyAssetAlarmMonitorExpirationCondition

#### Description

Specifies the number of days before an asset is going to expire for IBM Marketing Operations to notify users that the asset is about to expire.

**Note:** If this value is -1, Marketing Operations does not check for expiration.

#### Default value

5 (days)

# Marketing Operations | umoConfiguration | Notifications | invoice notifyInvoiceAlarmMonitorStartTime

## Description

Specifies when the invoice alarm monitor process runs for the first time after IBM Marketing Operations starts. Format the value according to the short version of the java.text.DateFormat class for the current locale. For example, in US English locale, a valid string might be 11:59 pm. If you delete the default and leave the value blank, the monitor starts immediately after you create it.

**Note:** For best results, configure the alarm monitors to start during off-peak hours and to stagger their start times to spread out the data processing load.

#### Default value

9:00 pm

## notifyInvoiceAlarmMonitorDueCondition

#### Description

Specifies the number of days before the due date for IBM Marketing Operations to notify users that an invoice is due.

Note: If this value is -1, then Marketing Operations does not send these notifications.

#### Default value

5 (days)

## Before you contact IBM technical support

If you encounter a problem that you cannot resolve by consulting the documentation, your company's designated support contact can log a call with IBM technical support. Use these guidelines to ensure that your problem is resolved efficiently and successfully.

If you are not a designated support contact at your company, contact your IBM administrator for information.

## Information to gather

Before you contact IBM technical support, gather the following information:

- A brief description of the nature of your issue.
- Detailed error messages that you see when the issue occurs.
- Detailed steps to reproduce the issue.
- Related log files, session files, configuration files, and data files.
- Information about your product and system environment, which you can obtain as described in "System information."

## **System information**

When you call IBM technical support, you might be asked to provide information about your environment.

If your problem does not prevent you from logging in, much of this information is available on the About page, which provides information about your installed IBM applications.

You can access the About page by selecting **Help > About**. If the About page is not accessible, check for a version.txt file that is located under the installation directory for your application.

## Contact information for IBM technical support

For ways to contact IBM technical support, see the IBM Product Technical Support website: (http://www.ibm.com/support/entry/portal/open\_service\_request).

**Note:** To enter a support request, you must log in with an IBM account. This account must be linked to your IBM customer number. To learn more about associating your account with your IBM customer number, see **Support Resources** > **Entitled Software Support** on the Support Portal.

## **Notices**

This information was developed for products and services offered in the U.S.A.

IBM may not offer the products, services, or features discussed in this document in other countries. Consult your local IBM representative for information about the products and services currently available in your area. Any reference to an IBM product, program, or service is not intended to state or imply that only that IBM product, program, or service may be used. Any functionally equivalent product, program, or service that does not infringe any IBM intellectual property right may be used instead. However, it is the user's responsibility to evaluate and verify the operation of any non-IBM product, program, or service.

IBM may have patents or pending patent applications covering subject matter described in this document. The furnishing of this document does not grant you any license to these patents. You can send license inquiries, in writing, to:

IBM Director of Licensing IBM Corporation North Castle Drive Armonk, NY 10504-1785 U.S.A.

For license inquiries regarding double-byte (DBCS) information, contact the IBM Intellectual Property Department in your country or send inquiries, in writing, to:

Intellectual Property Licensing Legal and Intellectual Property Law IBM Japan, Ltd. 19-21, Nihonbashi-Hakozakicho, Chuo-ku Tokyo 103-8510, Japan

The following paragraph does not apply to the United Kingdom or any other country where such provisions are inconsistent with local law: INTERNATIONAL BUSINESS MACHINES CORPORATION PROVIDES THIS PUBLICATION "AS IS" WITHOUT WARRANTY OF ANY KIND, EITHER EXPRESS OR IMPLIED, INCLUDING, BUT NOT LIMITED TO, THE IMPLIED WARRANTIES OF NON-INFRINGEMENT, MERCHANTABILITY OR FITNESS FOR A PARTICULAR PURPOSE. Some states do not allow disclaimer of express or implied warranties in certain transactions, therefore, this statement may not apply to you.

This information could include technical inaccuracies or typographical errors. Changes are periodically made to the information herein; these changes will be incorporated in new editions of the publication. IBM may make improvements and/or changes in the product(s) and/or the program(s) described in this publication at any time without notice.

Any references in this information to non-IBM websites are provided for convenience only and do not in any manner serve as an endorsement of those websites. The materials at those websites are not part of the materials for this IBM product and use of those websites is at your own risk.

IBM may use or distribute any of the information you supply in any way it believes appropriate without incurring any obligation to you.

Licensees of this program who wish to have information about it for the purpose of enabling: (i) the exchange of information between independently created programs and other programs (including this one) and (ii) the mutual use of the information which has been exchanged, should contact:

IBM Corporation 170 Tracer Lane Waltham, MA 02451 U.S.A.

Such information may be available, subject to appropriate terms and conditions, including in some cases, payment of a fee.

The licensed program described in this document and all licensed material available for it are provided by IBM under terms of the IBM Customer Agreement, IBM International Program License Agreement or any equivalent agreement between us.

Any performance data contained herein was determined in a controlled environment. Therefore, the results obtained in other operating environments may vary significantly. Some measurements may have been made on development-level systems and there is no guarantee that these measurements will be the same on generally available systems. Furthermore, some measurements may have been estimated through extrapolation. Actual results may vary. Users of this document should verify the applicable data for their specific environment.

Information concerning non-IBM products was obtained from the suppliers of those products, their published announcements or other publicly available sources. IBM has not tested those products and cannot confirm the accuracy of performance, compatibility or any other claims related to non-IBM products. Questions on the capabilities of non-IBM products should be addressed to the suppliers of those products.

All statements regarding IBM's future direction or intent are subject to change or withdrawal without notice, and represent goals and objectives only.

All IBM prices shown are IBM's suggested retail prices, are current and are subject to change without notice. Dealer prices may vary.

This information contains examples of data and reports used in daily business operations. To illustrate them as completely as possible, the examples include the names of individuals, companies, brands, and products. All of these names are fictitious and any similarity to the names and addresses used by an actual business enterprise is entirely coincidental.

#### **COPYRIGHT LICENSE:**

This information contains sample application programs in source language, which illustrate programming techniques on various operating platforms. You may copy, modify, and distribute these sample programs in any form without payment to IBM, for the purposes of developing, using, marketing or distributing application programs conforming to the application programming interface for the operating platform for which the sample programs are written. These examples have not

been thoroughly tested under all conditions. IBM, therefore, cannot guarantee or imply reliability, serviceability, or function of these programs. The sample programs are provided "AS IS", without warranty of any kind. IBM shall not be liable for any damages arising out of your use of the sample programs.

If you are viewing this information softcopy, the photographs and color illustrations may not appear.

## **Trademarks**

IBM, the IBM logo, and ibm.com<sup>®</sup> are trademarks or registered trademarks of International Business Machines Corp., registered in many jurisdictions worldwide. Other product and service names might be trademarks of IBM or other companies. A current list of IBM trademarks is available on the Web at "Copyright and trademark information" at www.ibm.com/legal/copytrade.shtml.

## **Privacy Policy and Terms of Use Considerations**

IBM Software products, including software as a service solutions, ("Software Offerings") may use cookies or other technologies to collect product usage information, to help improve the end user experience, to tailor interactions with the end user or for other purposes. A cookie is a piece of data that a web site can send to your browser, which may then be stored on your computer as a tag that identifies your computer. In many cases, no personal information is collected by these cookies. If a Software Offering you are using enables you to collect personal information through cookies and similar technologies, we inform you about the specifics below.

Depending upon the configurations deployed, this Software Offering may use session and persistent cookies that collect each user's user name, and other personal information for purposes of session management, enhanced user usability, or other usage tracking or functional purposes. These cookies can be disabled, but disabling them will also eliminate the functionality they enable.

Various jurisdictions regulate the collection of personal information through cookies and similar technologies. If the configurations deployed for this Software Offering provide you as customer the ability to collect personal information from end users via cookies and other technologies, you should seek your own legal advice about any laws applicable to such data collection, including any requirements for providing notice and consent where appropriate.

IBM requires that Clients (1) provide a clear and conspicuous link to Customer's website terms of use (e.g. privacy policy) which includes a link to IBM's and Client's data collection and use practices, (2) notify that cookies and clear gifs/web beacons are being placed on the visitor's computer by IBM on the Client's behalf along with an explanation of the purpose of such technology, and (3) to the extent required by law, obtain consent from website visitors prior to the placement of cookies and clear gifs/web beacons placed by Client or IBM on Client's behalf on website visitor's devices

For more information about the use of various technologies, including cookies, for these purposes, See IBM's Online Privacy Statement at: http://www.ibm.com/privacy/details/us/en section entitled "Cookies, Web Beacons and Other Technologies."

# IBM

Printed in USA